# 南京师范大学 ()硕 士 学 位 论 文

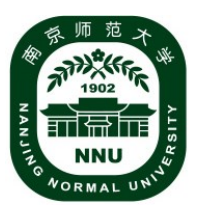

# 基于深度学习的浅层摆烂方法研究

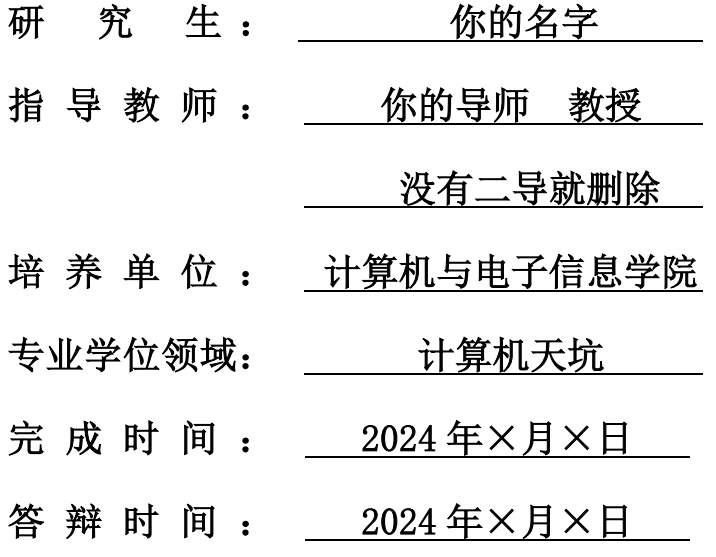

#### **摘 要**

<span id="page-1-0"></span>本模板出自计算机学院自然语言处理实验室的前辈们,适用于南京师范大学硕士 毕业论文理工科类,仅作为参考使用,后续可根据具体的要求变动进行修改,最后一次 更新于 2024 年 3 月份。

模板由地理科学学院卫星定位与导航课题组修改,最后一次修改于 2024 年 7 月。

如果你发现了问题,请修改然后上传,为学弟学妹们节省宝贵的修改 word 格式的 时间, 祝大家毕业顺利! 关键词: 南师大, 计算机

I

### **Abstract**

<span id="page-2-0"></span>This is an unofficial LATEX template from Computer Science College NLP LAB, and some mistakes may occur during your writing.

Modified by School of Geodesy GNSS Team at July 2024.

Please make sure you are under correct operations when using it. If you find something wrong or items to update, renew this template and upload to the overleaf, thanks for your giant cooperation, have a successful graduation, and have a good day.

**Keywords**: NNU, NLP LAB, 106, GNSS, 420

# 目录

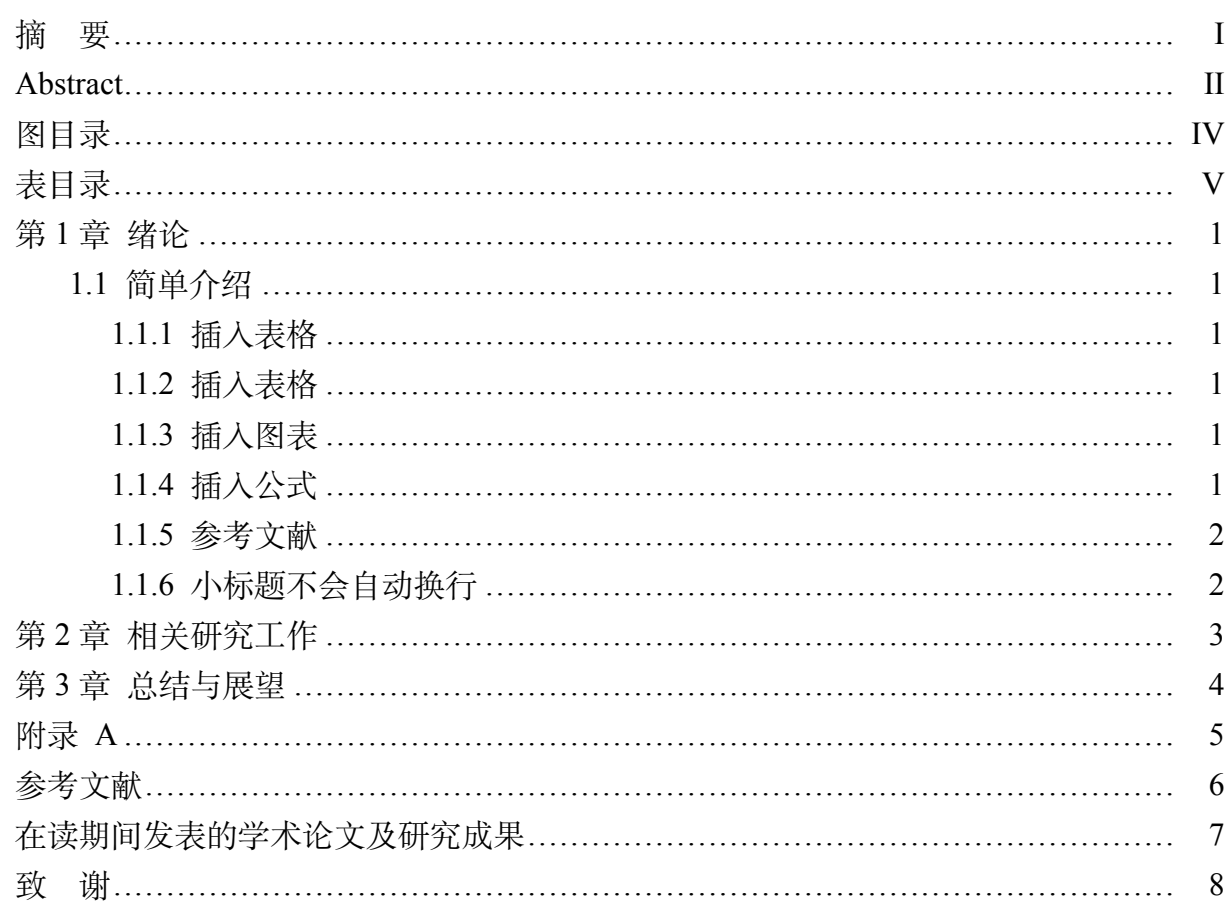

# 图目录

<span id="page-4-0"></span>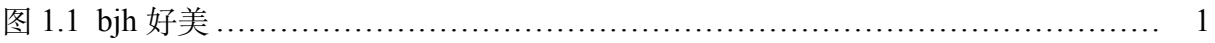

# 表目录

<span id="page-5-0"></span>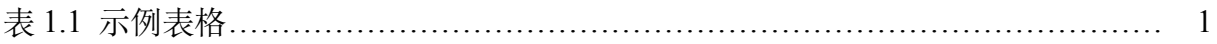

### **第 1 章 绪论**

#### <span id="page-6-1"></span><span id="page-6-0"></span>**1.1 简单介绍**

#### <span id="page-6-2"></span>**1.1.1 插入表格**

需要分段的文字换行两次就可以分隔开了, LATEX 会帮助你整理格式。 你看如果这样就能分三段了,如果需要加粗可以选中要**加粗的字**,按 ctrl+b 快捷加 粗。下划线则需要自己键入指令:下划线。

#### <span id="page-6-3"></span>**1.1.2 插入表格**

<span id="page-6-6"></span>可以直接通过将图片粘贴到这里,选择上传到的文件夹,修改图片名称即可。可以 直接拖拽文件到文件夹,点确定就行了,图片都会在云端存储,不用担心,也可以跨项 目上传。在文中引用图片使用[1.1](#page-6-6)命令即可。

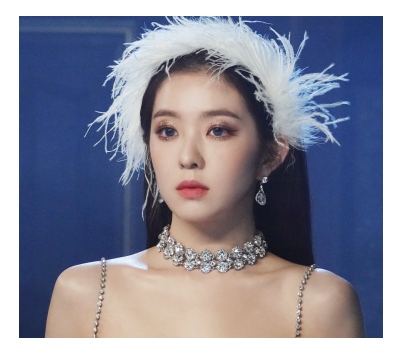

图 1.1 bjh 好美

#### <span id="page-6-4"></span>**1.1.3 插入图表**

<span id="page-6-7"></span>如表[1.1](#page-6-7)所示,表格也可以去在线生成,或者复制 Excel 里的格式扔给 gpt 啥的生成 LATEX 代码就行。

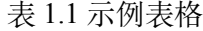

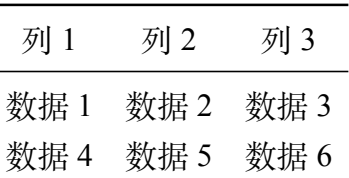

#### <span id="page-6-5"></span>**1.1.4 插入公式**

公式如果带编号则需要包裹在下面的环境中,LATEX 公式编辑建议去网上搜在线的 生成器, 或者 Axmath 这种软件,很方便的, 但用熟练的话就能自己打了, 我随便打一 个吧。

$$
X\left[k\right] = \sum_{m=0}^{M-1} x\left[m\right] \left(\cos\left(\frac{2\pi}{M}km\right) - j\sin\left(\frac{2\pi}{M}km\right)\right),\tag{1.1}
$$

如果是多组公式的话可以用 aligned 包裹,或者挨个 equation 就行了。举个栗子,注意各 个公式之间的换行符。

$$
X[k] = \sum_{m=0}^{M-1} x[m] \left(\cos\left(\frac{2\pi}{M}km\right) - j\sin\left(\frac{2\pi}{M}km\right)\right),
$$
  
\n
$$
X[k] = \sum_{m=0}^{M-1} x[m] \left(\cos\left(\frac{2\pi}{M}km\right) - j\sin\left(\frac{2\pi}{M}km\right)\right),
$$
  
\n
$$
X[k] = \sum_{m=0}^{M-1} x[m] \left(\cos\left(\frac{2\pi}{M}km\right) - j\sin\left(\frac{2\pi}{M}km\right)\right),
$$
  
\n(1.2)

关于正文中如果想要插入公式的话需要 dollar 符号包裹, 比如 conv 3 × 3, 也可以 用,空格通常需要以 形式出现。

#### <span id="page-7-0"></span>**1.1.5 参考文献**

需要去找文献的 bibtex 格式, 把复制到 paper.bib 这个文件里面, 然后在文中<sup>[[1\]](#page-11-1)</sup>即可, 默认的引用就是上引,不需要再修改了。后面的参考文献也会自动生成。

#### <span id="page-7-1"></span>**1.1.6 小标题不会自动换行**

ctrl+s 或者 ctrl+enter 进行编译, 有问题就多编译几次, 右边会生成 pdf 的预览, 随 时关注生成的效果。

### <span id="page-8-0"></span>**第 2 章 相关研究工作**

### **第 3 章 总结与展望**

<span id="page-9-0"></span>Anyway, 如果有遇到什么问题请积极百度或者寻求帮助, 用好 LATEX。

# **附录 A**

<span id="page-10-0"></span>在这里写附录

## **参考文献**

<span id="page-11-1"></span><span id="page-11-0"></span>[1] Nussbaumer H J, Nussbaumer H J. The fast fourier transform[M]. Springer, 1982.

### **在读期间发表的学术论文及研究成果**

<span id="page-12-0"></span>1. 写自己的研究成果,一个研究成果一个 item

2. 反正我没发

### **致 谢**

<span id="page-13-0"></span>感谢老师,感谢父母,感谢恩恩优,感谢同学,感谢 CCTV。